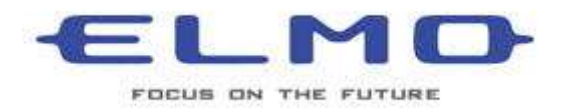

## **ELMO TRAINING SESSION**

**THE SD MEMORY CARD HAS MANY USES** 

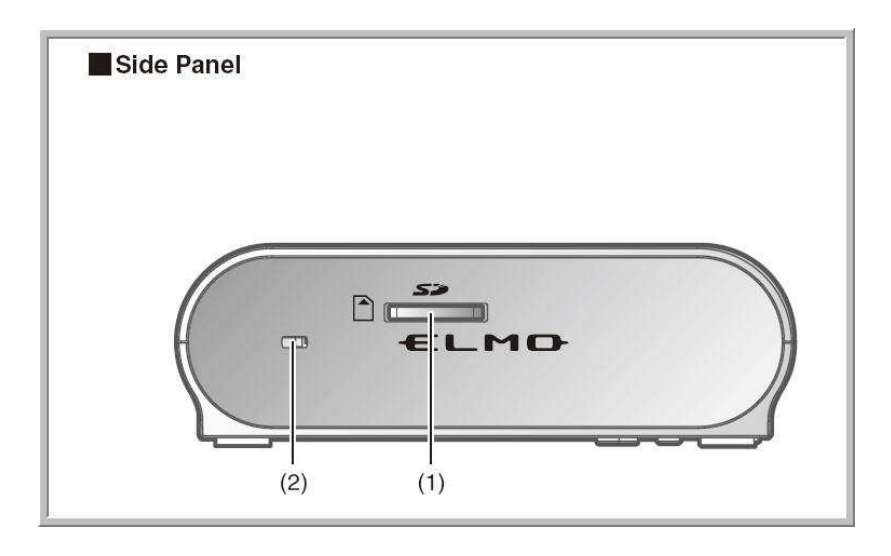

**The SD memory card feature of the ELMO TT-02s lets either the teacher or the student store images with a touch of the button. Once the images are stored the user can either move the information to the hard drive of their computer or create a slide presentation directly from the ELMO document camera!** 

**Teachers are using this feature to show students' work at Parent / Teachers evenings or where a slide projector is needed.** 

**This ELMO training session will show you how to store an image and use SD memory card features using the ELMO TT-02s document camera.** 

**The first thing that you will need is a SD memory card. This is not provided with the ELMO document camera. The 512 MB SD Card should cost under \$ 10 at most stores. This card will easily hold 1,000 images or more!** 

**We are going to use the following buttons that are on the base of the TT-02s.** 

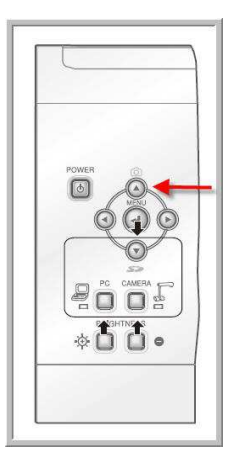

**This button (red arrow) is the capture button. Make sure that the On Screen Display (OSD) is not showing on the screen. If it is press the menu button once to turn it off.** 

**With an SD memory card in the card port push on this button once. You will see a small camera icon show on the upper right of the screen telling you that you have captured the image that you are looking at.** 

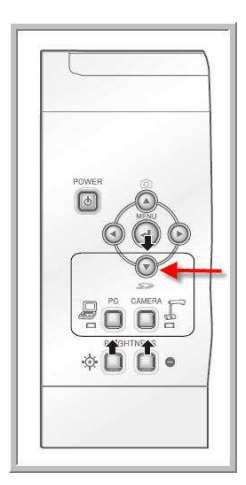

**This button is THE major button for this lesson. We will use this button to enable the on board software to show the many features of what the SD memory card can do. You can see that this button has the SD Memory card logo underneath it.** 

**For simplicity let's call this button the SD Button.** 

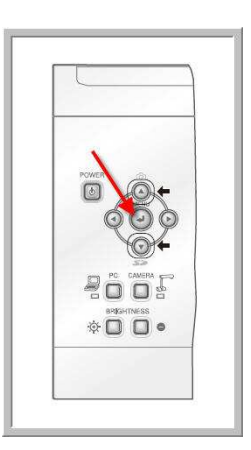

**The Menu button can also be used as the ENTER button. Note also that you will use the buttons on the left and right of the menu button to set up the features of the SD Memory card.** 

**With the SD memory card in the port and with the OSD off press the SD Button once. You will see the following screen.** 

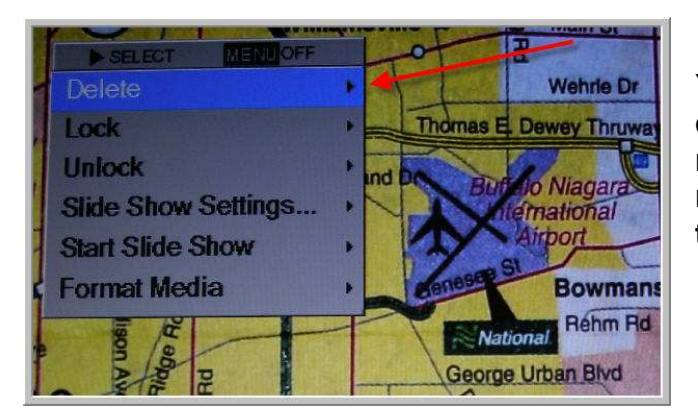

**You start with this screen. You can use the up, down, left and right buttons surrounding the menu button to navigate through the sections.** 

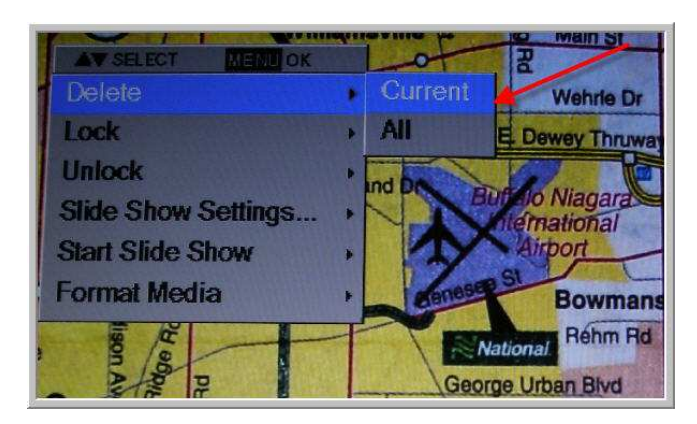

**To delete an image from the SD card hit the right arrow to get to the next screen. To delete all images click on All. You will get a Yes or No request before deleting any or all images.** 

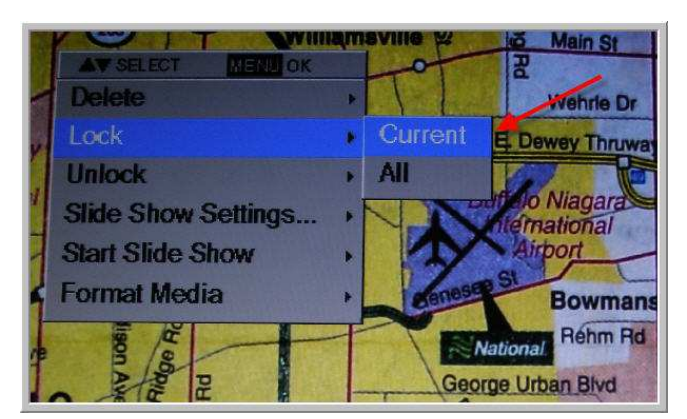

**Locking an image will allow you to add it to your slide show. With one click of the enter button you can add a single image or all images.** 

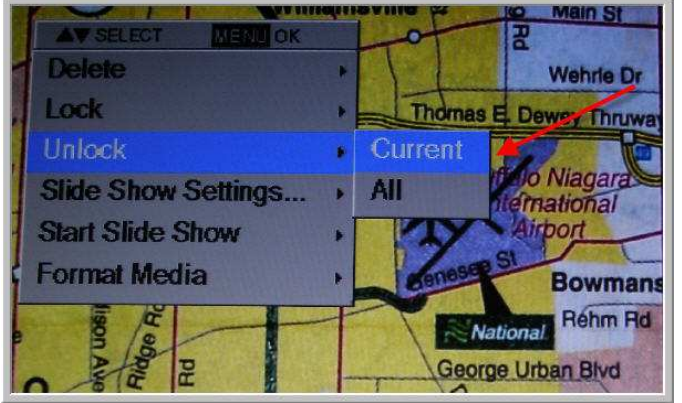

**Unlocking an image will take the picture(s) out of the Slide show. You can Unlock the current image or all images.** 

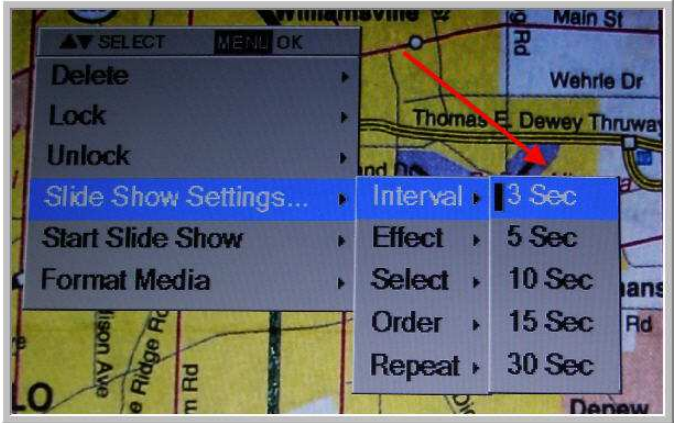

**The Slide Show settings section is the Major area that you will use to set up your slide presentation. This slide shows the Intervals that you can use when viewing the Slide Show. You can choose from 3 seconds (factory setting) up to 30 seconds between slides.** 

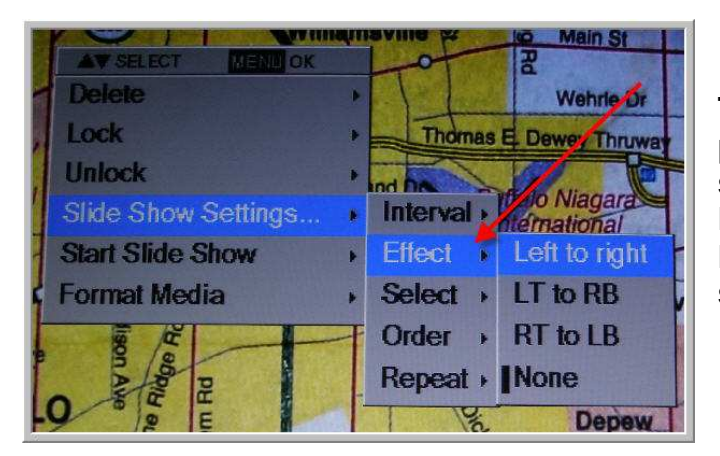

**The Effect section lets you plan how the slide will first be seen. Left to Right, Left Top to Right Bottom, Right Top to Left Bottom or None (factory setting)** 

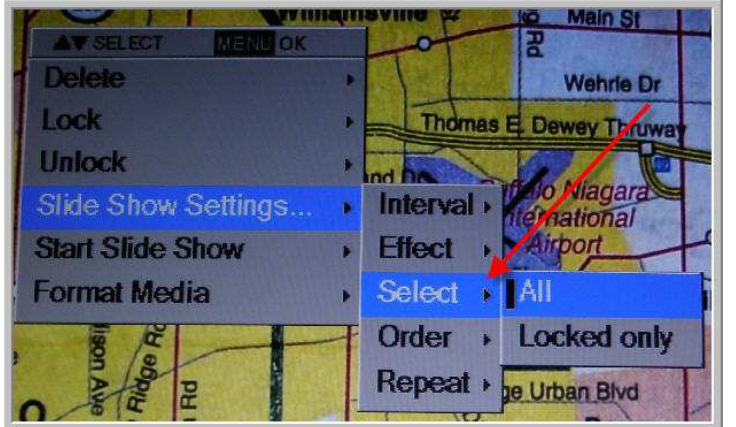

**The Select section lets you show all images (factory setting) or just the ones that are locked. This way you can pick the images from the entire SD Memory card that you want to show.** 

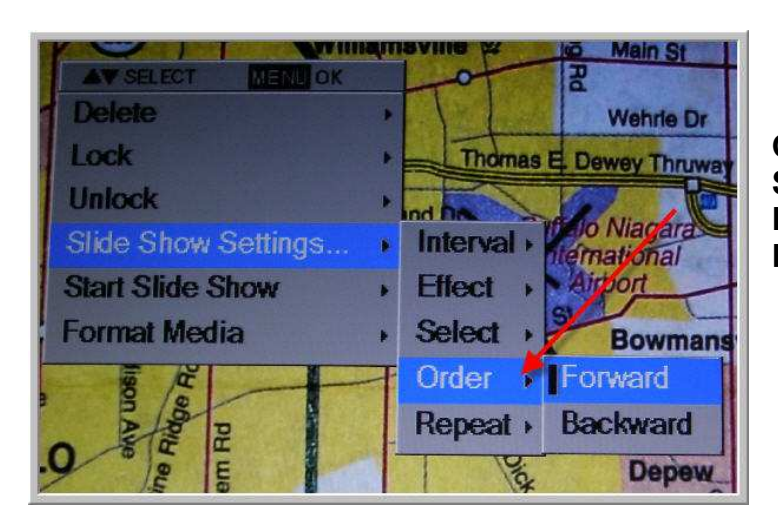

**Order allows you to set the Slide presentation from Forward (factory setting) or Backwards.** 

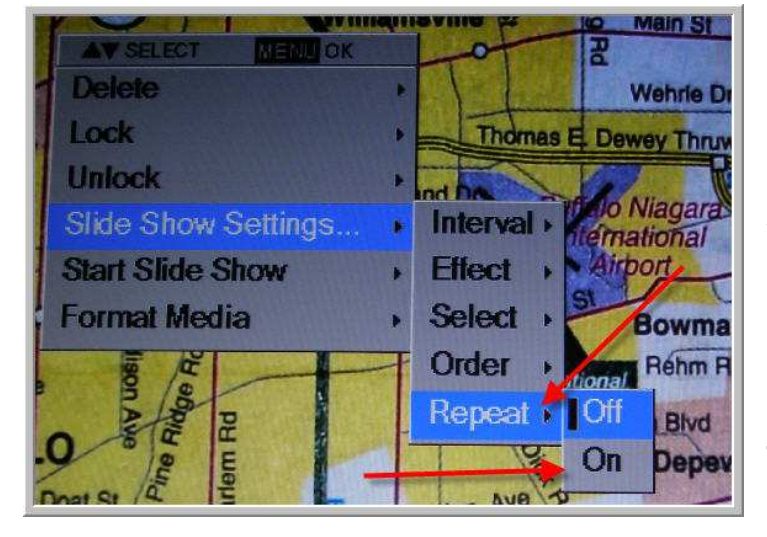

**Repeat is either Off (factory setting) or On. On would be a favored setting if you wanted the ELMO document camera and SD card to show images during a Parents / Teachers conference. Imagine showing all your class work throughout the session.** 

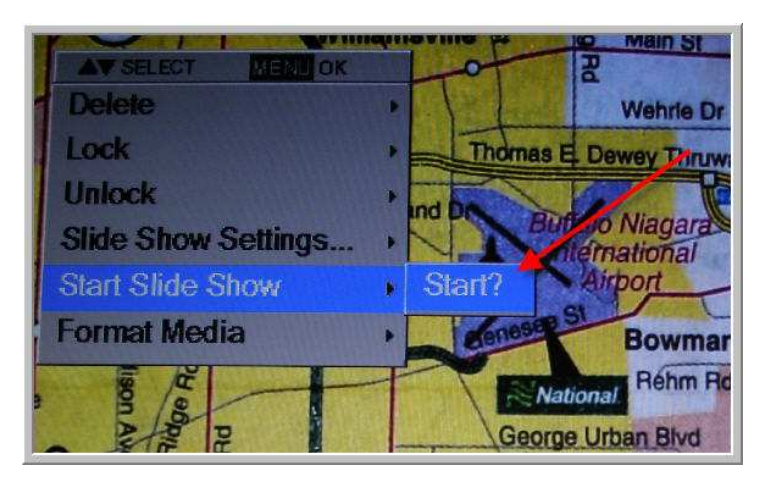

**When all your settings are entered you can start the slide show by going to this section. Simply highlight Start and press the Menu (enter) button.** 

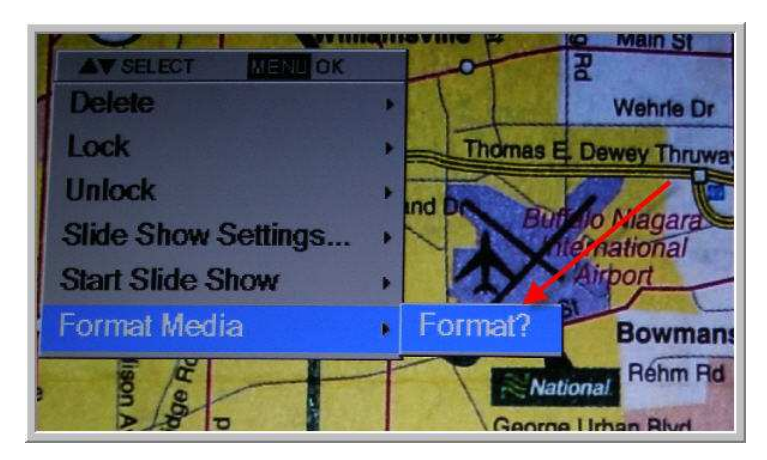

**Finally the Format section is simply that. If you have to format an SD card this is where you go. You will lose all images on the SD card if you format it.** 

**If you have a question regarding either the TT-02s or any other ELMO document camera and want to see a Training Session like this let me know. You can reach me at [jnesbitt@elmousa.com .](mailto:jnesbitt@elmousa.com)** 

**ELMO USA Corp is the Worldwide leading manufacturer of document cameras. We pride ourselves not only with quality products but with quality training.**